#### **Artsen.eu**

Alleen [http://artsen.eu](http://artsen.eu/) blijft op Microsoftservers draaien. Nieuwe collegae vragen een Wachtwoord aan langs Google Forms (zie QR).

### **Jonge collegae**

Online heeft o.a. een groot nadeel, namelijk, contacten met jonge collegae ontbreken en dus weten zij niets over het bestaan van artsen.eu en de mogelijkheid om gratis bij te scholen. Het is waarschijnlijk een morele plicht van ouderen om jonge collegae hierover te informeren. Nadien blijven zij nog volledig vrij. Verwijs naar de bijgevoegde QR-code.

### **Programma**

Meestal is de volgende voordracht al bekend en verschijnt op het welkomblad van artsen.eu. Suggesties van voordrachten met spreker zijn altijd welkom. Vermeld altijd aan een potentiële spreker dat artsen.eu een goodwill operatie is en dat geen vergoeding wordt voorzien.

### **Archief**

Op [http://artsen.eu](http://artsen.eu/) staat een archiefblad met alle voordrachten en de bijhorende rubriek

## **Wacht niet tot op het laatste ogenblik**

Met computers geldt regelmaat. Wat men zelden doet geraakt uit de vingers. Wacht a.u.b. niet tot het laatste ogenblik om je Teams verbinding te testen. Vraag indien nodig hulp langs WhatsApp. Een goede Teams verbinding herken je aan de aanwezigheid van links naar de kanalen onder Accreditering thuis

# **Toegang artsen.eu en Teams**

Bij verlies van je wachtwoord vraag je een herhaling langs WhatsApp. Wij helpen je graag verder.

Belangrijk: alleen een Teams login met [riziv@artsen.eu](mailto:riziv@artsen.eu) account, dat je van ons ontving, geeft RIZIV-punten want anders werkt de automatische RIZIV-registratie niet.

Wij kregen al meerdere oproepen van collegae die verstrikt zitten in een ander Teams profiel. De laatste Teams-versie toont je al je

profielen. Als je bij starten van Teams dit scherm niet ziet, dan is wissen en herladen van Teams waarschijnlijk de beste optie. Bij login op Teams moet je kiezen voor "Byte-Invest gast". Bij enkele collegae is de computer "verwaarloosd" en dan is de reactie van het toestel onvoorspelbaar. Gebruik alleen de Teams-versie "Werk/School"

### **Deelnemen**

De avond van de voordracht rond 19:30 zie je na inloggen en keuze van het juiste kanaal de knop "Deelnemen" verschijnen. Klik daarop … that's it **€** 

## **Begin uur**

Een rondvraag bij deelnemers gaf een 78% voorkeur voor 20:30 als begin uur.

### **Wanneer niets meer werkt**

Soms weigert Teams hopeloos te werken. Meestal is dit te wijten aan interne conflicten in je computer. De eenvoudige oplossing is: volg Teams op je smartphone. Microsoft heeft voor elk type een eigen versie te downloaden langs de 'store" van je systeem.

# **Wanneer krijg je punten**

Alleen goedgekeurde voordrachten geven recht op punten. Alle voordrachten bezitten een nummer maar zijn daarom nog niet goedgekeurd. Bij twijfel ga je kijken op de website van RIZIV

Ben je nieuw op artsen.eu gebruik Voor de laatste versie van Teams dan volgende code

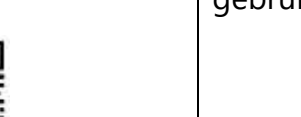

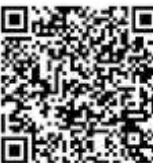

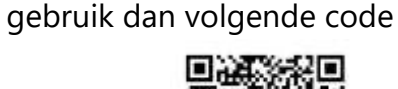